## Setup and play movie

- Switch play/pause, move frame forward/backwardPlay settings

First, open necessary movie (see here how).

## Switch play/pause, move frame forward/backward

Find on the right program panel the 'Video play' section:

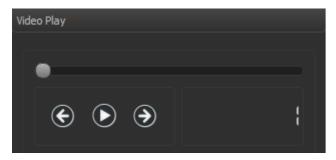

or on the bottom program panel:

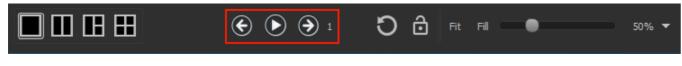

- Play/pause the movie:
  - press button to play or button to pause;
    or you can switch on/off movie playback by pressing 'Space' key.
- Go to the next/<u>previo</u>us movie frame
  - o press button to move forward or to move backward;
- or scroll mouse wheel forward (backward);
  or press CTRL + LEFT ARROW key combination to move backward or CTRL + RIGHT ARROW to move forward.
  To control movie slider using a mouse press and keep left mouse button and move the mouse.

## Play settings

1. Find 'Video Source' section on 'View' panel:

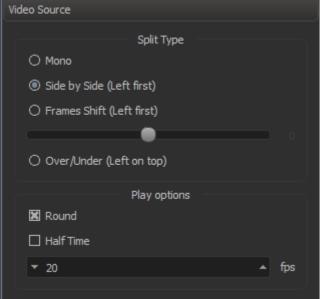

2. Setup split type, round mode, half time mode, frame rate if necessary:

| Parameter  | Value | Description                                                                     |
|------------|-------|---------------------------------------------------------------------------------|
| Split type | Mono  | Images will be shown as in the initial images stream without any modifications. |

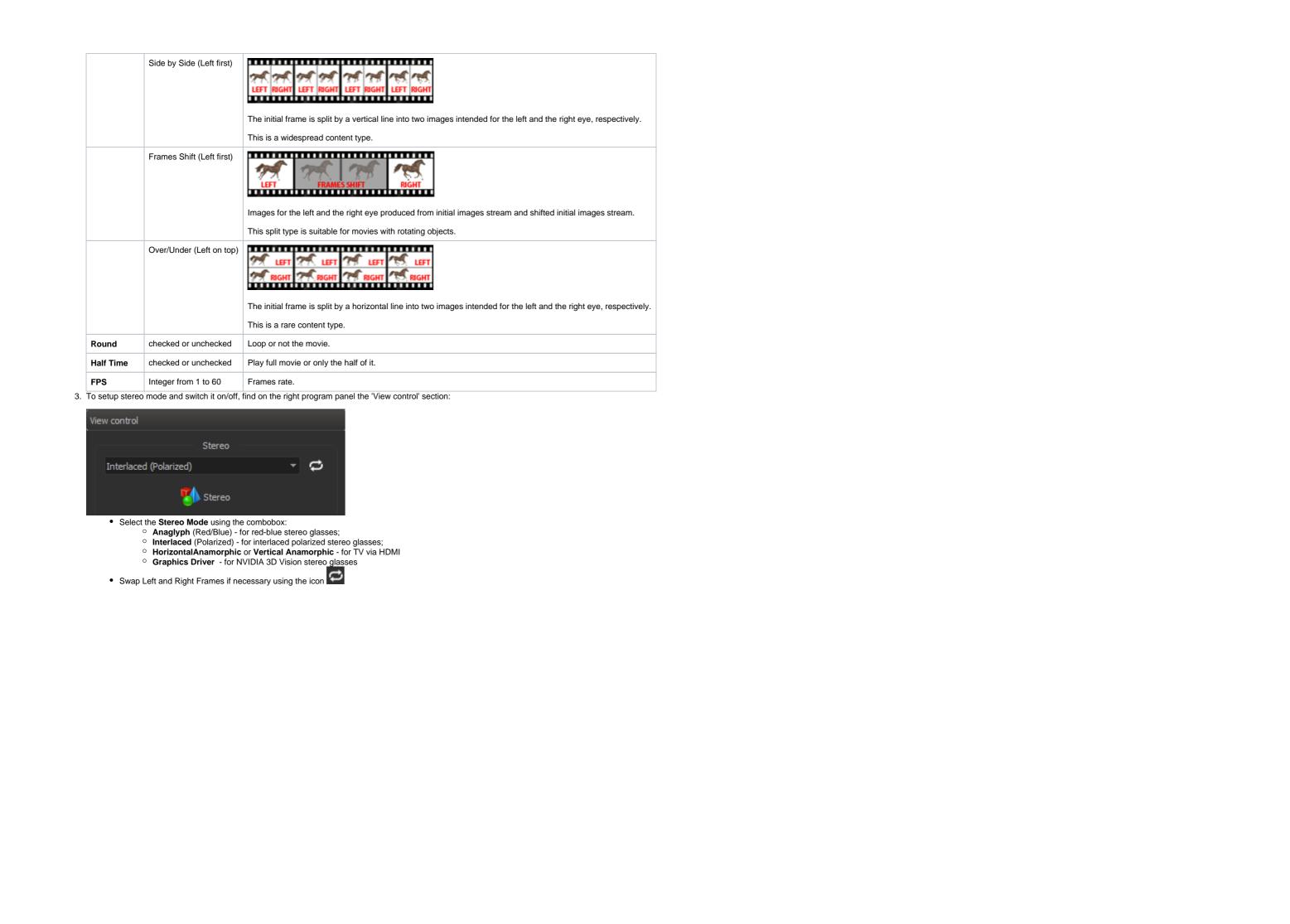